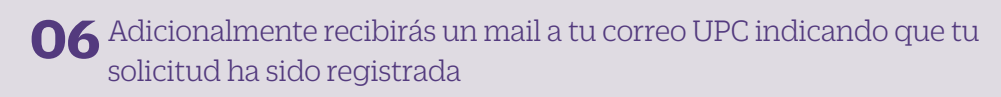

De: tramitesuniversitarios@upc.edu.pe <tramitesuniversitarios@upc.edu.pe><br>Enviado: martes, 3 de noviembre de 2020 11:10<br>Para: e201517009 (Horna Elera, Miluska Eloisa) <<u>E201517009@upc.edu.pe</u>><br>**Asunto:** NOTIFICACIÓN DE REG

Estimado(a) alumno(a):<br>Se generó con éxito la solicitud 1547 para el trámite "Reanudación de est genero con entre la sofietada 1947 para el dualmento estudios", con los siguientes datos:<br>201517009 - MILUSKA ELOISA HORNA ELERA Móvil: 966415091 **Fijo: 016547030<br>
Correo: E201517009@UPC.EDU.PE** Atentamente,<br>Escuela de Postgrado.

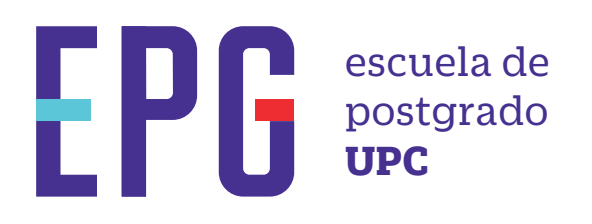

# **reanudación de estudios**

## **importante**

### **condiciones**

**inicio**

**01** Ingresa a **https://mistramites.upc.edu.pe/autenticar/LoginEPG** e ingresa tu usuario y contraseña

#### **03** Elige el tipo de programa y programa

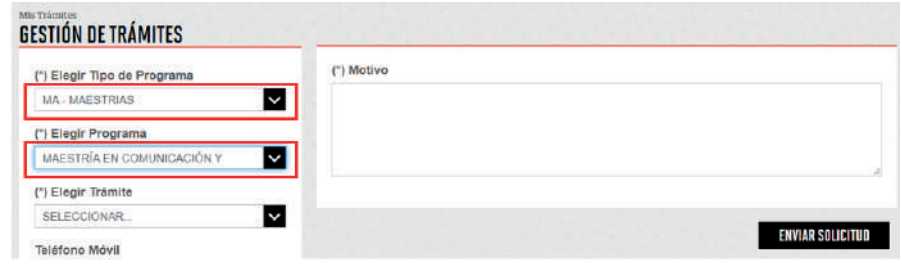

**04** Luego ingresa tus datos personales y selecciona el trámite "Reanudación de Estudios". Recuerda adjuntar el sustento correspondiente.

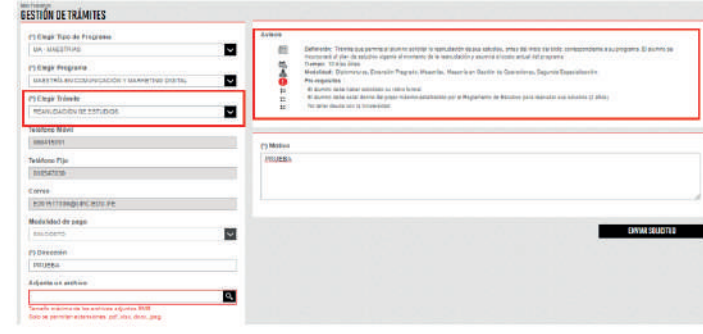

#### **05** Podrás visualizar la confirmación de tu solicitud registrada correctamente

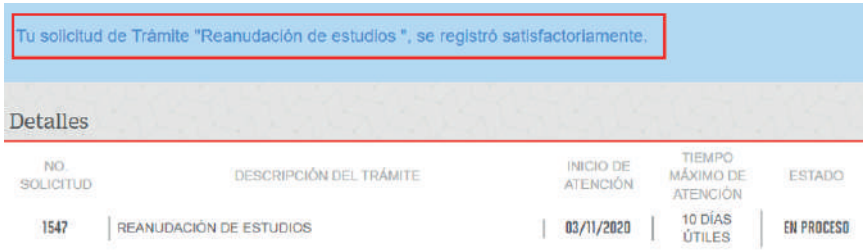

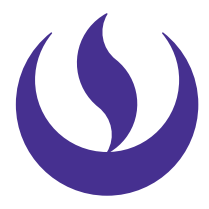

- —La reanudación estará sujeta al plan de estudios vigente.
- —El área académica revisará su situación académica y realizará las equivalencias correspondientes. Luego, recibirás la información del costo actual del programa.
- —Debes enviar al área de Cobranzas y Recaudación el comprobante de pago.

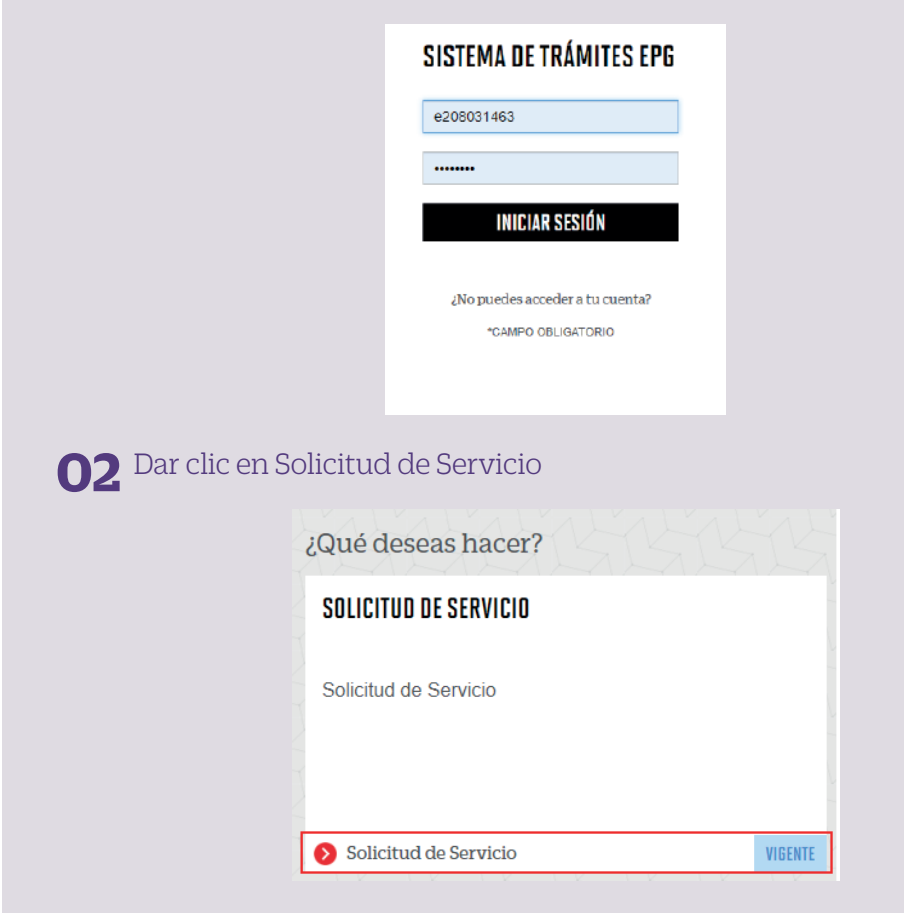

—Debes haber realizado previamente el Retiro Temporal de Programa. —Se puede solicitar una reanudación de estudios, siempre que no se haya excedido el plazo máximo establecido en el reglamento (2 años).

> **07** Para conocer la respuesta del trámite, deberás revisar el tracking de la solicitud haciendo clic en la descripción del trámite.

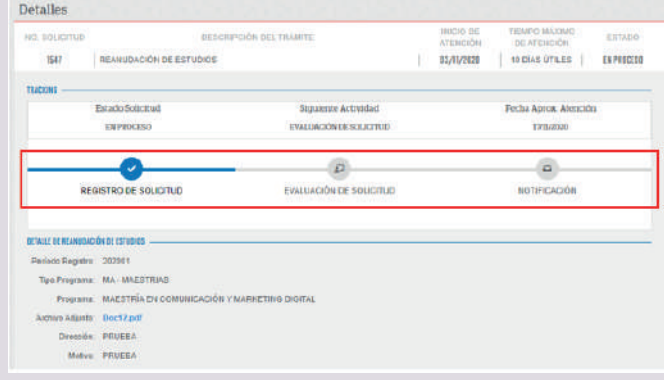